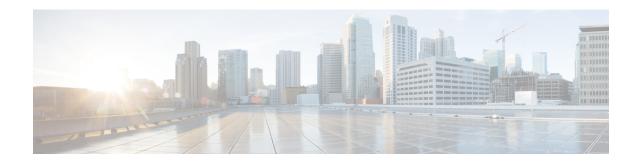

# **Deployment and Installation Workflows**

- New Deployment and Installation Workflow, page 1
- Upgrade Workflow, page 2

## **New Deployment and Installation Workflow**

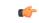

Important

You must ensure that all component versions are supported and compatible. The Cisco Jabber for Windows or Cisco UC Integration for Microsoft Lync version must match the Cisco Virtualization Experience Media Engine for SUSE Linux version. For details, see the "System Requirements" section of the release notes document for this release.

#### **Procedure**

|        | Command or Action                                                                                                    | Purpose                                                                                                    |
|--------|----------------------------------------------------------------------------------------------------|----------------------------------------------------------------------------------------------------|
| Step 1 | Read Release Notes for Cisco Virtualization Experience Media Engine for SUSE Linux for your release, available from http://www.cisco.com/c/en/us/support/collaboration-endpoints/virtualization-experience-media-engine/products-release-notes-list.html. | <ul> <li>Review the system requirements to confirm that all required hardware and software meets them.</li> <li>Review the important notes for information about limitations or restrictions that may affect your deployment.</li> </ul> |
| Step 2 | Set up the Hosted Virtual Desktops                                                                                                    |                                                                                                    |
| Step 3 | Set up and configure the thin clients. Optional: See Enable AutoLogin. Documentation for Dell Wyse thin clients is available from http://dell.com/wyse.                                                                                                   | Deploy the base image to the thin clients and perform any other configuration required for your deployment.                                                                                                    |
| Step 4 | Set up Users on the Cisco Unified<br>Communications Manager                                                                                                    | <ul> <li>Add users and devices on the Cisco Unified<br/>Communications Manager.</li> <li>Set up users on the Cisco Unified<br/>Communications Manager with Cisco</li> </ul>                                                              |

|        | Command or Action                                       | Purpose                                                                                                    |
|--------|---------------------------------------------------------|----------------------------------------------------------------------------------------------------|
|        |                                                         | Unified Communications features, such as Cisco Unified Communications Manager IM and Presence and WebEx integration. |
| Step 5 | Install Cisco Virtualization Experience Media<br>Engine | If your users do not require VPN access, you can skip the optional steps to install Cisco AnyConnect.                |
| Step 6 | Open Required Ports in Firewalls.                       |                                                                                                    |
| Step 7 | Provide Links to the Documentation                      | Provide users with links to the documentation for their Unified Communications clients.                              |

## **Upgrade Workflow**

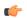

### **Important**

You must upgrade the platform image on the thin client, Cisco Virtualization Experience Media Engine, and the Cisco Unified Communications software on the hosted virtual desktop (HVD), for the Unified Communications features to work.

You must ensure that all component versions are supported and compatible. The Cisco Jabber for Windows or Cisco UC Integration for Microsoft Lync version must match the Cisco Virtualization Experience Media Engine for SUSE Linux version. For details, see the "System Requirements" section of the release notes document for this release.

#### **Procedure**

|        | Command or Action                                                                                                    | Purpose                                                                                                    |
|--------|----------------------------------------------------------------------------------------------------|----------------------------------------------------------------------------------------------------|
| Step 1 | Read Release Notes for Cisco Virtualization Experience Media Engine for SUSE Linux for your release, available from http://www.cisco.com/c/ en/us/support/collaboration-endpoints/ virtualization-experience-media-engine/ products-release-notes-list.html. | <ul> <li>Review the system requirements to confirm that all required hardware and software meets them.</li> <li>Review the important notes for information about limitations or restrictions that may affect your deployment.</li> </ul> |
| Step 2 | Upgrade the base image on the thin clients.  Documentation for Dell Wyse thin clients is available from http://dell.com/wyse.                                                                                                    |                                                                                                    |
| Step 3 | Install Cisco Virtualization Experience Media<br>Engine                                                                                                    | If your users do not require VPN access, you can skip the optional steps to install Cisco AnyConnect.                                                                                                    |

|        | Command or Action                  | Purpose                                                                                 |
|--------|------------------------------------|-----------------------------------------------------------------------------------------|
| Step 4 | Provide Links to the Documentation | Provide users with links to the documentation for their Unified Communications clients. |

Upgrade Workflow